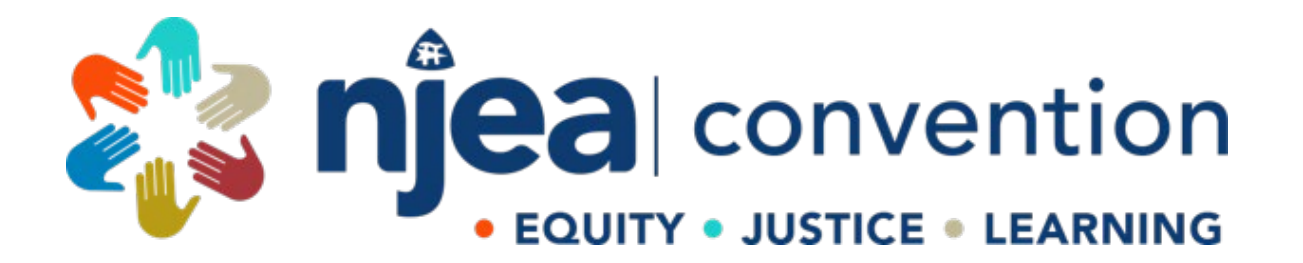

## **PRESENTER PORTAL FAQ**

## **CREATING NEW PROFILE**

<https://apps.njea.org/Proposals>

1. **NEW USER? Click "Create Account" to begin.**

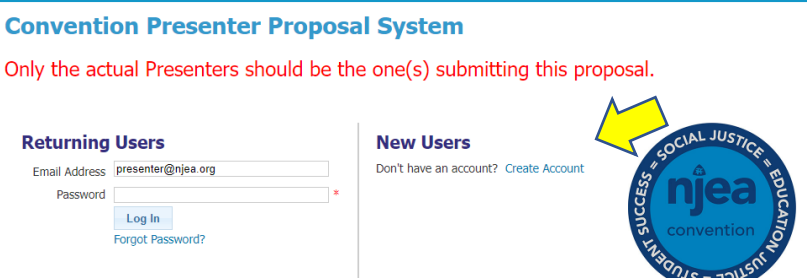

2. Are you an NJEA Member? Check Yes or No and click "Continue".

## **Create New Account**

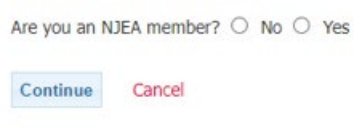

a. **If Yes,** click "Continue" and enter your PIN or Email and your Password. If you don't know your pin, check your membership card. Your password (unless you have changed it) is the last 4 digits of your SSN.

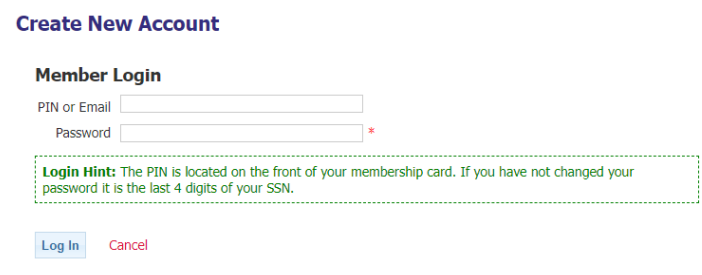

b. **If No,** click "Continue" and enter and confirm your email address and create and confirm your password and click "Continue".

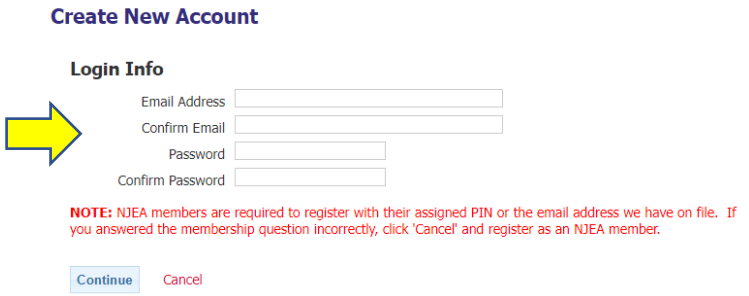

c. Enter all the requested information. You are required to list at least one (1) reference. Click "Continue".

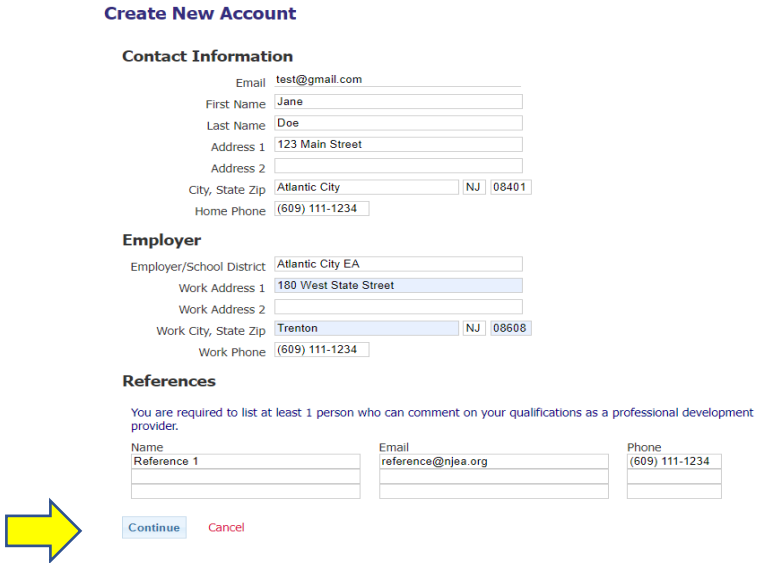

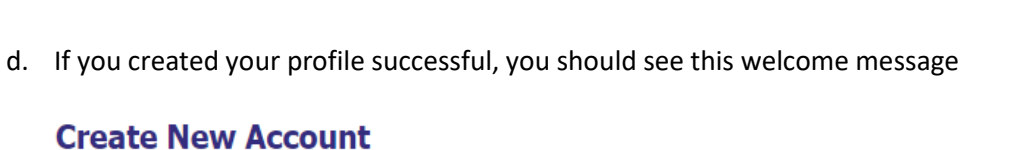

Welcome, TEST

Your account has been successfully created. You are now able to draft your presentation proposals.

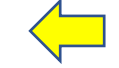

Draft New Proposal

3. Click "Draft New Proposal" to begin.